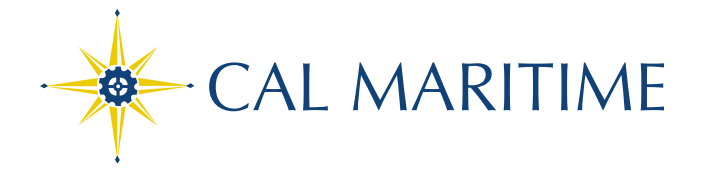

## How to clear Browser's Cache, cookies and history?

In most browsers, press **Ctrl+Shift+Del** or **Ctrl+Shift+Fn+Del** or **Command+Shift+Del** (Mac) to show the cookies/history/cache deletion popup. If that doesn't work, try the steps specific for a particular browser below. Consider also deleting the search history in the search engine(s) you use.

## For Chrome:

<https://support.google.com/accounts/answer/32050?co=GENIE.Platform%3DDesktop&hl=en>

For Firefox:<https://support.mozilla.org/en-US/kb/how-clear-firefox-cache>

For Internet Explorer: [https://support.microsoft.com/en-us/help/17438/windows-internet-explorer-view](https://support.microsoft.com/en-us/help/17438/windows-internet-explorer-view-delete-browsing-history)[delete-browsing-history](https://support.microsoft.com/en-us/help/17438/windows-internet-explorer-view-delete-browsing-history)

For Safari:<https://discussions.apple.com/thread/7987210?language=en>

The California State University: Bakersfield Channel Islands Chico Dominguez Hills East Bay Fresno Fullerton Humboldt Long Beach Los Angeles Maritime Academy Monterey Bay - Northridge - Pomona - Sacramento - San Bernardino - San Diego - San Francisco - San Jose - San Luis Obispo - San Marcos - Sonoma - Stanislaus